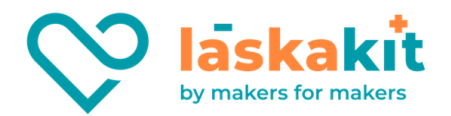

## Univerzální mincovník model 936

## Postup nastavení

Současným stisknutím tlačítka **ADD** a tlačítka **MINUS** na panelu displeje po dobu asi 2 sekund sena displeji zobrazí písmeno **A**.

1. Stisknutím tlačítka **SET** (8) se na displeji zobrazí písmeno **E**. Tímto nastavením se určuje počet mincí, které přístroj bude akceptovat. Nastavit lze hodnotu v rozsahu **1-6**. Poté můžete stisknutím tlačítka **ADD**, nebo **MINUS** zvýšit, nebo snížit číselnou hodnotu. Po nastavení potvrďte stisknutím tlačítka **SET**.

2. Poté se zobrazí písmeno **H1**. Tímto nastavením se určí počet vzorků jedné hodnoty mince pro kalibraci. Nastavit lze hodnotu v rozsahu **1-20**. Po nastavení potvrďte stisknutím tlačítka **SET**.

3. Poté se zobrazí písmeno **P1**. Tímto nastavením se určí počet výstupních impulzů pro identifikaci dané mince. Nastavit lze hodnotu v rozsahu **1-50**. Po nastavení potvrďte stisknutím tlačítka **SET**.

4. Poté se zobrazí písmeno **F1**. Tímto nastavením se určuje přesnost detekce mincí. Nastavit lze hodnotu v rozsahu **1- 20**. Doporučená hodnota je **8**. Po nastavení potvrďte stisknutím tlačítka **SET**.

Postup se opakuje s dalšími hodnotami podle počtu v nastavení parametru **E**. (H2 P2 F2, H3 P3 F3, …)

Po nastavení všech hodnot je nastavení ukončeno a zobrazí se písmeno **E**. Poté přístroj odpojte z napájení a znovu jej připojte.

## **Nastavení vzorků mincí:**

1. Stisknutím tlačítka **SET** se zobrazí písmeno **A**.

2. Poté znovu stiskněte tlačítko **SET**, zobrazí se písmeno **A1** a rozsvítí se první LED. V tuto chvíli můžete začít vkládat 20 vzorků mincí, které chcete detekovat jako první. Vkládejte konstantní rychlostí. (Počet vzorků určuje hodnota nastavení **H1**. V přikladu je to 20). Po vhození mince svítící LED zablikají.

Postup se opakuje s dalšími mincemi až do počtu hodnot mincí nastavené v parametru **E**. (A2, A3, ….)

Po nastavení všech potřebných mincí všechna LED několikrát zablikají. Poté je mincovník připraven k provozu.